DOCUMENT RESUME

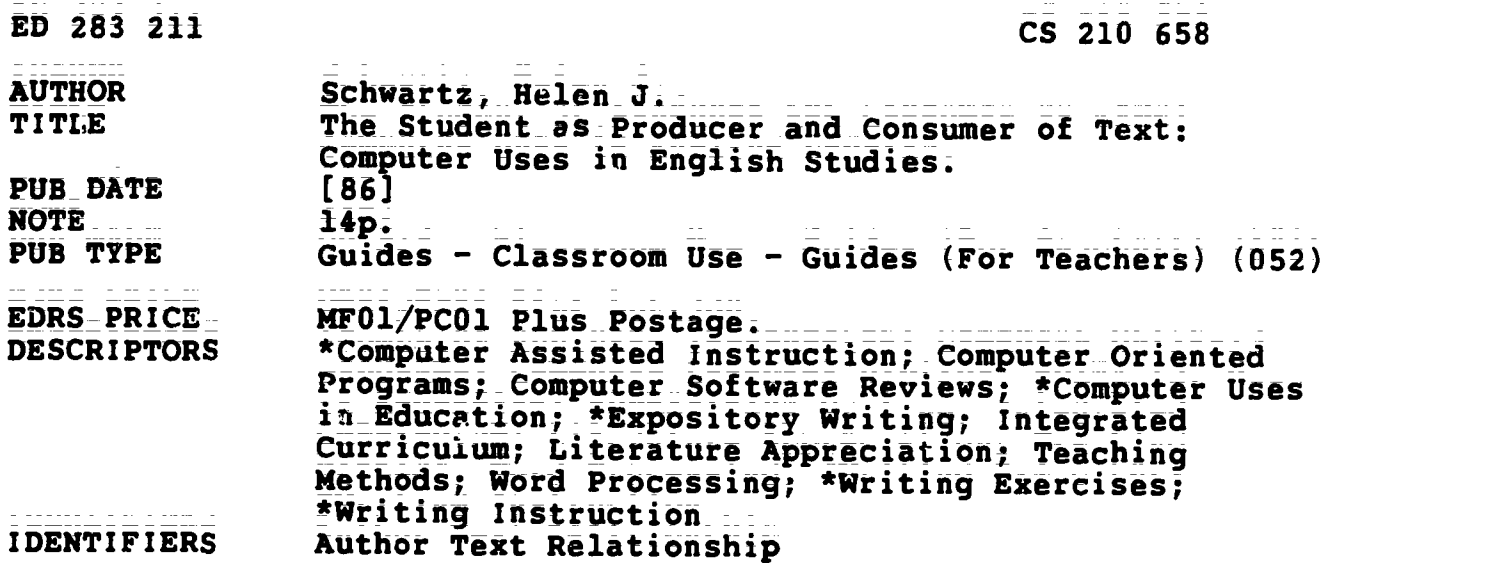

ABSTRACT

Computer use in the English classroom has the potential to help students enjoy and integrate their learning of writing and reading of literature in new ways. This new relationship between the student and machine-readable text can be thought of in\_ terms of Alvin Toffler's theory of the "prosumer,"\_a\_person who uses Information Age technology to combine\_the\_role of producer and consumer. Computer use in\_English\_classrooms can integrate the study of literature and\_creative writing, reading skills and writing skills, giving the Student a new "prosumer" role as both producer and consumer of text. Three approaches can be used to integrate the study of imaginative writing produced by professional writers and the creative efforts of students:  $(1)$  the same software or technique can be used to analyze student and professional work; (2) software can guide students in creating imaginative work and then lead to activities analyzing published works; and (3) computer programs can involve students\_as\_collaborators\_in the creation of literary works. In the realm of expository writing, computer aided instruction and word processing can also blur the distinction between the student as consumer and as producer, with programs for prewriting and text analysis and spelling or style checkerS. Teachers\_can remind students that the computer's suggestions are only guidelines by showing them how a style checker would try to rewrite the work of famous authors. (Sixteen references, including specific software cited in the text, are appended.) (SRC)

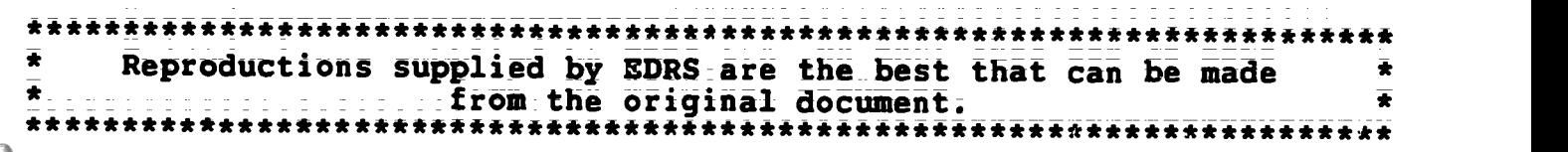

PrN

 $5200658$ 

LLi

Helen J. Schwartz-Professor of English English Department Oakland University\_ ROChester, MI 48063

U.S. DEPARTMENT OF EDUCATION<br>Office of Educational Research-and Improvement EDUCATIONAL RESOURCES INFORMATION CENTER (ERIC) \This document has been reproduced as<br>|received from the person or organization<br>|originating it

E Minor changes have been made to improve reproduction quahty

. Points of view or opinions stated in this docu. ment do. not necessarily represent official

The Student as Producer and Consumer of Text: Computer Uses in English Studies

It is not new in English and language arts curricula to combine the study of literature with the teaching of writing skills, but computer use in the English classroom has the potential to help students enjoy and integrate their learning of reading and writing in a new way. Whether using computer-assisted instruction (CAI) or word processing, students can develop a new relationship to professional writing when they can interact with another writer's text and then use the same techniques on their own productions; Because machine-readabie text is so editable, teachers can design activities that make literary analysis interactive and make writing exercises into a simulation with endless "what if...?" possibilities for production and discussion.

We can think of this new relation between the student and machine-readable text in terms of Alvin Toffler's theory of the "prosumer," the person who uses Information Age technology to combine the roles of producer and consumer. In The Third Wave (Toronto: Bantam Books, 1981), Toffler discusses how a new psychology, aided by new technology, allows people to tailor expert knowledge

> "PERMISSION JO REPRODUCE TH is MATERIAL HAS BEEN GRANTED BY

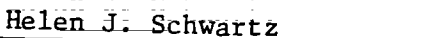

TO THE EDUCATIONAL RESOURCES INFORMATION CENTER (ERIC)."

BEST COPY AVAILABLE

- 1

9,

to their individual needs, for example, in self-help groups such as Parents without Partners or by joining a special interest group with a community bulletin board, calling in with their home computer to ask or answer questions. People gain a new sense of enjoyment and power when they can participate in what they "consume" by having a direct benefit from what is produced and a direct relation to it.

In the English classroom, computer use can integrate the study of literature and creative writing, reading skills and writing skills, giving the student a new prosumer" role as producer and consumer of text.

## Imaginative Writing

Three different approaches can be used to integrate the study of imative writing produced by professional writers and the creative efforts of students. First, the same program or teChnique can be used to analyze imaginative work by professionals and students. Second, programs can guide students in creating imaginative work and then lead to activities analyzing published works. Third, computer programb can involve students as collaborators in the creation of literary works.

In analysis, teachers can use a word processing program to get students interacting with a text. If the teacher wants to study the creation of mood in literature, she can type a short story into a word processor and save it (for example, as a testfile named STORY). Students can then be directed to load the textfile into a word processor and modify STORY by removing all the words or phrases that create mood and replacing them with a consistent marker (such as  $***$ ). The new textfile can then be saved under a new name (such as

 $-7$ 

 $2A$ 

STORYBLANK). During the same class or at a later time, students can then be asked to change the mood by inserting funny words and phrases to replace the deleted mood words. Students can use the Search (or Find) command in the word processor to go quickly to the place for a mood word. They can then save their funny version under a new name (such as FUNSTORY). At any time, the students or teacher can print a textfile to produce a ditto or a paper copy for easy reference.

The teacher can demonstrate these techniques for the whole class, can assign a person or small group to do the project as an independent activity, or can make the assignment to the whole class. The choice of assignment will depend on the teacher's goals, the availability of computers and the students' familiarity with word processing. However, the exercise is a good introduction to word processing because it involves only the most basic commands: loading a textfile, deleting part of the text, inserting a little bit of text, saving a textfile. Furthermore, group work sparks wonderful discussions as students debate what to omit and then have fun coming up with wonderfully inventive comic mood-creators.

Most important, instant revision means that the exercise feels like a simulation. The revision really changes the text, unlike paper-and-pencil exercises that show the original (the published, printed version) as well as the student's emendation (scribbled in pen or ink in the paper's white space); Students can try out different ideas: there is always room for another insertion. And the new version has as much visual credibility as the Original.

 $-3-$ 

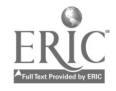

Another technique for analysis of imaginative writing helps students get peer review by using the same program for their creations as for published literature. Seen is a CAI program with a tutorial for analysis of literary characters and a programmed-in bulletin board on which students can share and comment on each other's ideas. The program initially asks the user for the name of a literary character, the work in which he or she appears and a short opinion or thesis about the character. This information is then inserted in the following tutorial to apply the questions to the student's particular topic. For example, in the following question the words in capital letters were provided by the student: "What does ROMEO de in ROMEO & JULIET that shows ROMEO is VERY IMPULSIVE?" Other questions, continuing with this example, would ask what Romeo said that proved he is very impulsive, how other characters react, how other characters in a similar situation act and how a comparison proves that Romeo is very impulsive, and what the third-person narrator (if any) says that supports the thesis. The program then asks the student to list any evidence that contradicts the thesis and allows him to explain the apparent contradicticn. Two summary questions encourage the student to analyze his observations: Does ROMEO change in the course of ROMEO & JULIET and, if so, how? What la Your final view of ROMEO?

The overview questions often lead to a refined and expanded thesis, essentially the thesis paragraph of a paper, With evidence in the rest of the tutorial that can be used to support that thesis; The student's work is saved as a textfile 1) that can be seen on the built-in bulletin board, and commented on by other students, or 2) that can be printed out with the Teacher's Aide disk or loaded into a compatible word processor for revision or

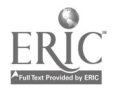

 $-4$ 

printing. In a field test, students not only used the program to generate and test ideas for their writing, they reported and showed evidence that the repeated questions helped them read differently, noticing more evidence than originally (Schwartz 1984);

In addition to using the program for analysis of characters in published literature, teachers can ask students to critique the imaginative writing of other students by running the program. For example, if the class assignment was to write a short story, student Judy could run Seen to analyze the character Brownstone in the short story of her classmate Miguel. Instead of having to say what she liked or disliked, Judy would show Miguel what she had inferred from the story. Miguel might ask for more analysis by other students or he might see what he needed to modify to produce a different impression on his reader;

or Miguel might then run the program himself to re-think his characterization of Brownstone. Although Seen was originally designed for literary analysis, teachers have alerted me to these possibilities for analyzing creative Writing.

Other programs guide students in creating imaginative works. Story Tree by George Brackett helps students write stories or read "Interactive" stories. That is, each Story Tree text can have three kinds of screens: a story segment that aimply progresses to the next acreen. a "branch" at which point the reader decides among several options ("go towards the river," "investigate the source of the growling") or a "chance" branch (in which the reader is sent along one of several paths by a random choice of the computer). The student reading one of these texts develops a sense of

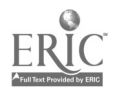

 $-5$ 

plotting--how a choice in story line rules out some options and leads toward others. In the sample story "Magic Marigold Mine," by Patti Kahn, if the reader chooses to head for the river, she will miss the dread Kungaberry warthog. Students can also write their own plots, with the same three options (continue, branch, chance branching). But unlike Frost's road not taken, the simplicity of story line in the program encourages students to explore different turnings. The StUdent who has read a story (consumer) can then turn around and Write a Story (producer). And until the story ia deleted from the diak, it is "published" for other prosumers.

Compupoem by Stephen Marcus provides advice to writers after they are guided in writing a poem consisting of a noun and two modifying adjectives, a prepositional phrase and a verb with two modifying adverbs. For example, here's a Compupoem\_product:

The computer friendly, blinking on my desk patiently, always plays.

The poem is formulaid in production, but the advice provides guidance in expanding the form by substituting noun phrasea for nouns; Advice modules also introduce such notions as poetic syntax and allusions.

Because of the nature of the prompts ("Name a noun," "Type a prepositional phrase that tells where or hcw your noun is"), a teacher can use Compupoem to teach parts of speech before (or after) providing the definitions in class. Furthermore, the teacher can use the program not only to overcome Writer's

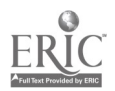

 $= 6$ 

Block in students, but also to introduce a study of published poitry: how many of the poems in the textbook have a form similar to that produced by tompupoem? What is poetic diction and how has it changed through the years?

Finally. students can enjoy participation in literature in a new way with interactive fiction. The original adventure games such as Adventure envelop users in a fantasy world of treasure hunts, hostile dwarves and pirates. More sophisticated than StoryTree, adventure games integrate the user's entry in the plot. Interactive fiction inVolVes the user/reader as author and adVenturerldetective with the reaolution of the story dependent upon the student's input.

## Expository Writing

CAI and word processing can also blur the distinction between the student as consumer and producer of expository writing. Teachers can integrate the study of models with the production of their students' writing, whether they Are teaching organization and development of ideas or gramnar skilla.

A number of pre-writing programs exist that help students generate ideas and develop them: Writer's Helper by William Wresch; Topoi, Tagi and Burke by Hugh Burns; Prewrite by Mimi Schwartz, Organize by Helen Schwartz, and Proteus; for grades 3-10, the PreWriting modules in Milliken's Writing WOrkShop. In addition, HBJ Writer contains two relevant segments: Nutshell asks students for their title, thesis and audience; Planner encourages students to develop an outline based on arguments for and against a thesis. A number of these programs could also be used to analyze a model essay showing its organization; namely, HBJ Writer, Organize, Proteus and Writer's Helper.

Let me illustrate this point with Organize. As the map -f the program shows (in Figure 1), the student must first answer questions about Basic Terms

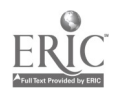

 $-7=$  7

(topic, thesis, audience end purpose), whether the user ia analyzing her own plans for Writing, the published essay of another writer or the manuscript of a fellow student. These four Basic Terms are then used within the 16 tutorials in the four segments of Organize:

## Insert Figure 1 about here

Development provides tutorials on Definition, Analysis, Description (by physical features, function, examples or analogy), Comparison-and-Contrast, Narration, Process and Cause-and-Effect.

Audience is a tutorial to assess audience needs and expectations so the writer sees what to include, what to omit and what to subordinate. Argument starts with Defining the Issue (stating the controversy plus pros and cons) and then allows the writer to choose Testing for Validity, Ordering for Debate, or Persuading the Audience. Approaches offers tutorials on Attitudes (toward the topic), Outlines

and Beginnings (with a scratchpad for freewriting). If the teacher were doing a unit on comparison and contrast, she might want to assign a model essay, have students analyze it using the Comparison-and-Contrast tutorial in the Development segment of the program. Then students would be assigned to write an essay comparing and contrasting two items of a topic. Organize could help students conceptualize their topic in terms of purpose, thesis and audience. The students' work Would always be saved as a textfile that could be plinted or transferred to a compatible word

 $=$ **A** $-$ 

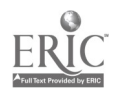

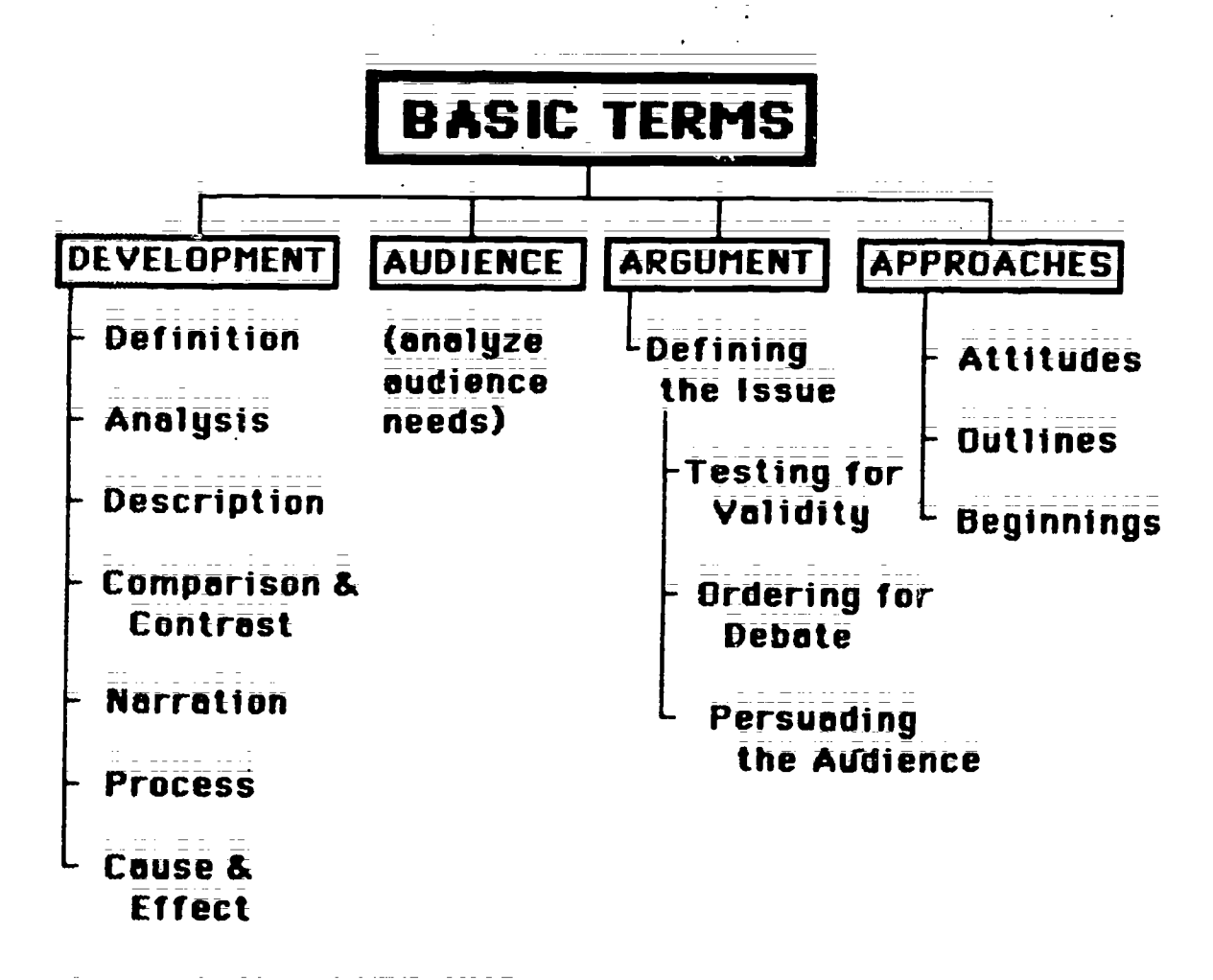

Figure 1: Map of ORGANIZE

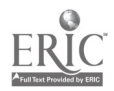

processing program. Once the students wrote their papers, peer groups could respond to the essays by answering the tutorial questions on the basis of a student's paper;

FOr critical reading of essays; the teacher might supplement clabe discussion with studente' analysis of argumentative essays by using Defining the Issue (to get at arguments for and against a thesis) and Testing for Validity (to list supporting evidence). Persuading the Audience would help students see how writers appeal to the needs and values of their audience. Cause-and-Effect would point out the logical fallaties that sometimes weaken. argumenta.

By using the same program to analyze models and to generate their own ideas; students close the gap between themselves and published writers. The same technique works with outlining, using a program such as Think Tank or word processing. With either computer did, a student writer can genekate <sup>a</sup> list of ideas, re-order it and then subordinate minor ideas to major ideas. She can also insert paragraphs to develop the points of a paragraph. Such outlining schemes can also be used to analyze the work of a published writer. Using the same technique involves the student more actively with the published work and helps to show that the student is also a writer. Analysis becomes more distanced, less idiosyncratic-seeming.

Another organizational technique asks the student to find the thesis sentence in each paragraph of an essay in machine-readable form, to mark the paragraph with an asterisk and then to delete other sentences in that paragraph. At the end, the student has practice in identifying (or providing) thesis sentences and a de facto abstract of the essay-whether the student has used a published essay for the exercise or her own or a classmate's.

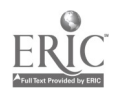

 $\overline{-9}$ -

Finally, teachers can integrate study and practice of'grammar lato their lesson plans in a more game=like and interactive way, by using computer programs and word-processing techniques. The textfile used to analyze a story for mood can also be used to check for mastery of parts'of speech; Instead of directing students to delete all mood words, the teacher can assign that all subordinate clauses be deleted, or all nouns. Such an exercise works beat using a powerful computer peripheral--the extra chair. Students can help and learn from each other. The teacher can check for accuracy while work is on the screen or in printed form. He can pass out a ditto created from a printout of the correct answer;

Teachers can demonstrate the importance of punctuation and capitalization by removing all capital letters and punetuation marks from a text; Students can then try reading the text aloud and deciding where the punctuation should go.

Teachers can help students understand the importance of style by using style checkers, such as the PostWriting in Milliken's Writing Workshop and MECC's Ghost Writer or the style sections in HBJ Writer and Writer's Helper. I feel that teachers need to be very careful using such programs on students' work. If students are using word processing, they need to know that surface changes for style Will probably not improve their papers substantively. Checking for style and spelling can help students develop a sense of workmanship about their writing, but if such programs are applied before students have made substantive changes--in argument, amount of support and organization, for example--then the style programs may undercut the writing process by making students stick to their first drafts. (Who wants to make major changes after spending time correcting spelling and style features?)

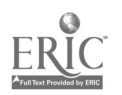

 $-10-$ 

Furthermore, stUdents need to learn that the computer can only give guidelines; The writer's purpose, audience and topic can affect what is appropriate for style; One good way of teaching this lesson is to type examples of published writing on a word processor, save them as textfiles to be analyzed by style checkers. What would-such a program say about Hemingway? about Faulkner? about an editorial from the local newspaper? about Lincoln's Gettysburg address or the current president's latest speech?

Computers can help students involve themselves With language in an active and interesting way. Whether the teacher has one computer available or several, on a continuing basis or by schedule, he or she can begin to integrate the analysis of published essays and literature with the teaching of writing, the study of ideas with the study of grammar; We no longer need to talk about the student as the producer and consumer of text, but instead of the prosumer of language.

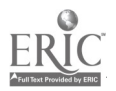

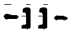

 $\frac{1}{2}$ 

## List of Works Cited

Brackett, George. StoryTree. Computer software. Scholastic, 1984. For Apple II+ IIe.

Burns, Hugh (Human Resources Lab, Brooks AFB, Texas). Topoi, Tagi, and Burke. Computer software. 1980.

Burns, Hugh L. and George H. Culp; "Stimulating Invention in English Composition through Computer-Assisted Instruction." Educational Technology 20;8 (1980): 5-10.

HBJ Writer. Computer software. Harcourt, Brace, Jovanovich, 1986. For IBM.

- Marcus, Stephen (University of California at Santa Barbara). Compupoem. Computer software. 1983. For Apple II.
- Ghost Writer Computer software. Minnesota Educational Computing Consortium (MECC), 1985. For Apple IIe.
- Proteus. Computer software. Research Design Associates, 1986. For IBM. Apple forthcoming.
- Schwartz, Helen J. Organize. Computer software. Wadsworth publishing, forthcoming. For Apple IIe with 128k and two disk drives, and IBM.
- "SEEN: A Tutorial and User Network for Hypothesis Testing." In The Computer in Composition Instruction: A Writer's Tool. Ed. William Wreath. Urbana, IL: NCTE, 1984.
- --- (Oakland University, Rochester, MI). Seen. Computer software. 1983. For Apple II computers with 48k; IBM version with authoring system, forthcoming.
- Schwartz, Mimi (4 Evelyn Place, Princeton, NJ). Prewrite. Computer software; 1982. For Apple II.

 $-12-$ 

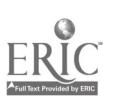

Think Tank. Computer software. Living Videotext, 1984. For Apple II, IBM or Macintosh computers.

Toffler, Alvin. The Third Wave. Toronto: Bantam Books, 1981;

- Wresch, William. Writer's Helper. Computer software. Conduit, 1986. For Apple or IBM.
- Writing Workshop (PreWriting, Word Processor, PostWriting). Computer software. Milliken, 1985. For Apple II and IBM.

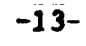

 $\overline{1}\overline{4}$ 

ليبتسبه